# Afficher les clients authentifiés dans le portail captif sur les points d'accès WAP321  $\overline{a}$

## **Objectif**

Le portail captif vous permet de bloquer les clients connectés au réseau WAP. Les clients consultent une page Web spéciale à des fins d'authentification avant d'être autorisés à utiliser Internet normalement. La vérification du portail captif est destinée aux invités et aux utilisateurs authentifiés. Le portail captif utilise le navigateur Web et le transforme en périphérique d'authentification. Les portails captifs sont utilisés dans de nombreux points d'accès Wi-Fi pour charger les utilisateurs d'accéder à Internet.

Cet article fournit des détails sur les clients authentifiés sur les instances Captive Portal du point d'accès WAP321.

Note: Pour savoir quels clients sont des clients d'authentification en échec par portail captif, reportez-vous à l'article Afficher les clients d'authentification en échec sur le portail captif sur WAP321.

### Périphériques pertinents

·WAP321

### Version du logiciel

•1.0.3.4

### Groupes de portails captifs

Étape 1. Connectez-vous à l'utilitaire de configuration du point d'accès et choisissez Captive Portal > Authentication Clients. La page Clients authentifiés s'ouvre :

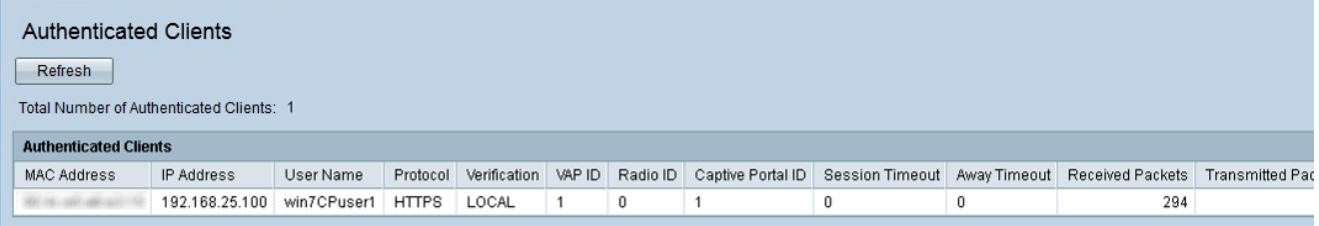

Dans les clients authentifiés, les champs suivants s'affichent :

·Nombre total de clients authentifiés : affiche le nombre de clients authentifiés.

·MAC Address : affiche l'adresse MAC des clients authentifiés.

·IP Address : affiche l'adresse IP du client authentifié.

·User Name : affiche le nom d'utilisateur Captive Portal des clients d'authentification.

·Protocol : affiche le protocole choisi par l'utilisateur pour établir une connexion (HTTP ou

HTTPS).

- HTTP : protocole permettant le transfert de données sur Internet.

- HTTPS : protocole permettant le transfert sécurisé des données sur Internet.

·Verification : affiche la méthode utilisée par le client pour s'authentifier sur le portail captif. Les valeurs possibles sont les suivantes :

- Invité : l'utilisateur n'a pas besoin d'authentification.

- Local : le périphérique WAP321 utilise une base de données locale pour authentifier le client.

- Radius : le périphérique WAP321 utilise un RADIUS distant pour authentifier les clients.

·VAP ID : affiche le point d'accès virtuel auquel le client est associé.

·Radio ID : affiche le numéro d'identification de la radio. Le WAP321 affiche toujours Radio 1.

·Captive Portal ID : affiche l'instance du portail Captive auquel le client est associé.

·Session Timeout : affiche la durée écoulée depuis la dernière authentification de l'utilisateur sur le portail captif.

·Away Timeout : affiche le délai écoulé depuis que l'utilisateur a effectué une action sur le point d'accès.

·Initial URL Request : affiche l'URL utilisée initialement par l'utilisateur pour accéder au portail captif.

·Received Packets : affiche la quantité de paquets IP que le WAP321 a reçus de la station utilisateur.

·Transmitted Packets : affiche la quantité de paquets IP dans la station utilisateur transmise à partir du WAP321.

·Received Bytes : affiche la quantité d'octets que le WAP321 a reçus de la station utilisateur.

·Transmitted Bytes : affiche la quantité d'octets dans la station utilisateur transmise à partir du WAP321.

Étape 2 (Facultatif) Pour obtenir les données les plus récentes, cliquez sur Actualiser.